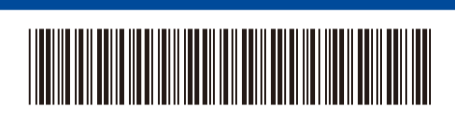

D0287A001-00 UK Versioon

# Kiirjuhend

#### **HL-L5210DN / HL-L5210DW / HL-L5215DN / HL-L6210DW / HL-L6410DN / HL-L6415DN**

brother

Lugege kõigepealt *Ohutusjuhendit* ning seejärel korrektseks paigaldamiseks *Kiirjuhendit*. Kõik mudelid pole kõikides riikides saadaval.

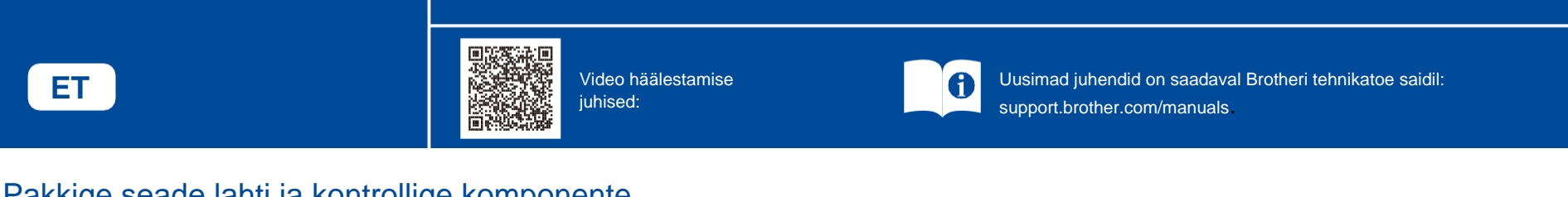

# Pakkige seade lahti ja kontrollige komponente

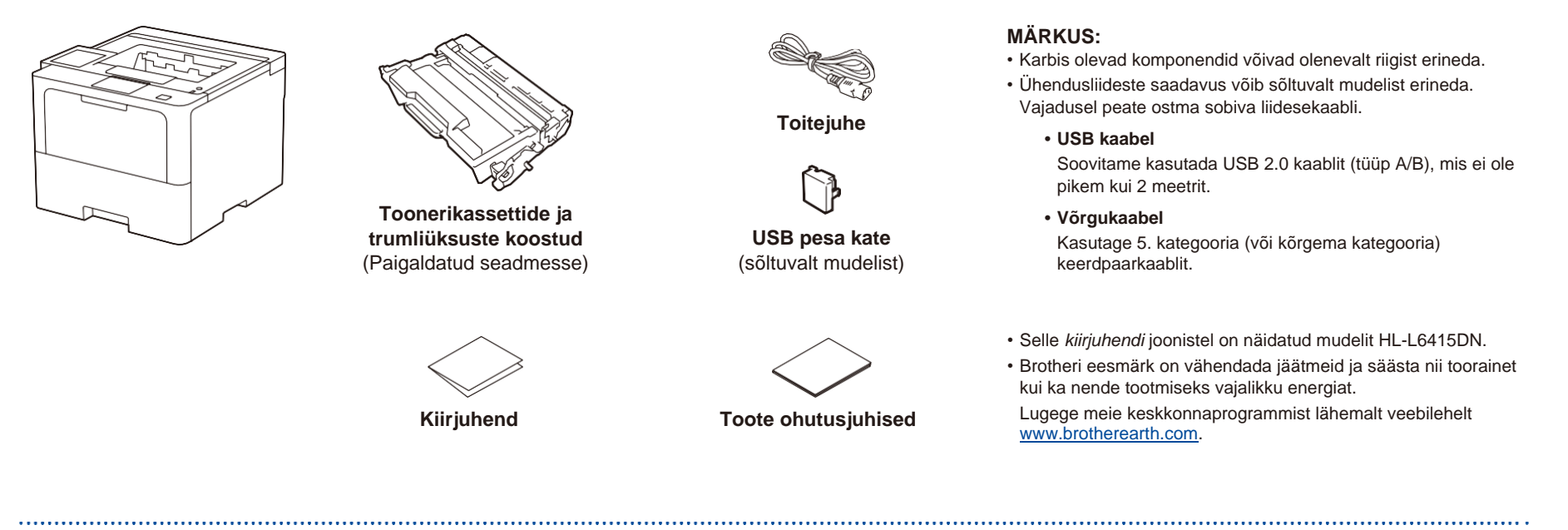

#### Eemaldage pakkematerjalid ning paigaldage toonerikassett ja trumlikoost. 1

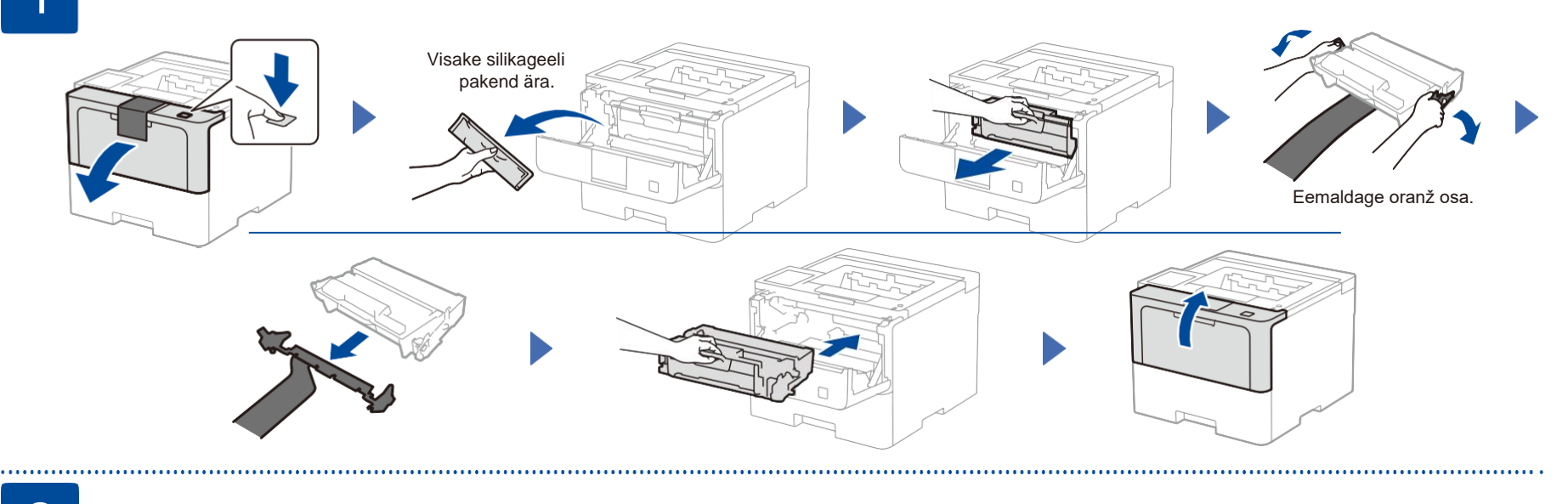

## Laadige paber paberisahtlisse

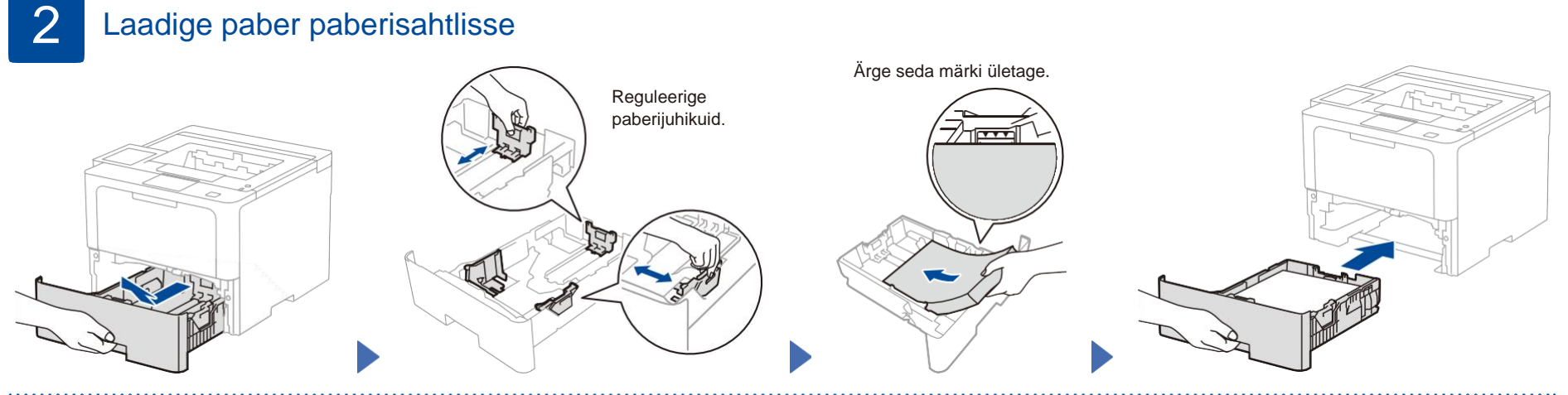

#### Ühendage toitejuhe ja lülitage seade sisse. 3

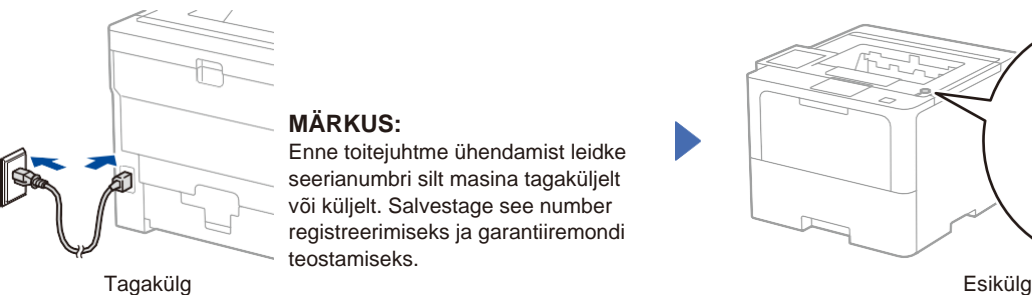

# **MÄRKUS:**

Enne toitejuhtme ühendamist leidke seerianumbri silt masina tagaküljelt või küljelt. Salvestage see number registreerimiseks ja garantiiremondi teostamiseks.

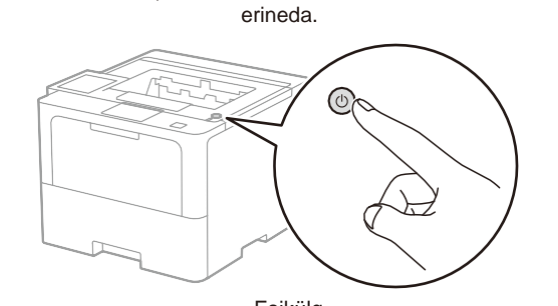

Toitenupu asukoht võib sõltuvalt mudelist

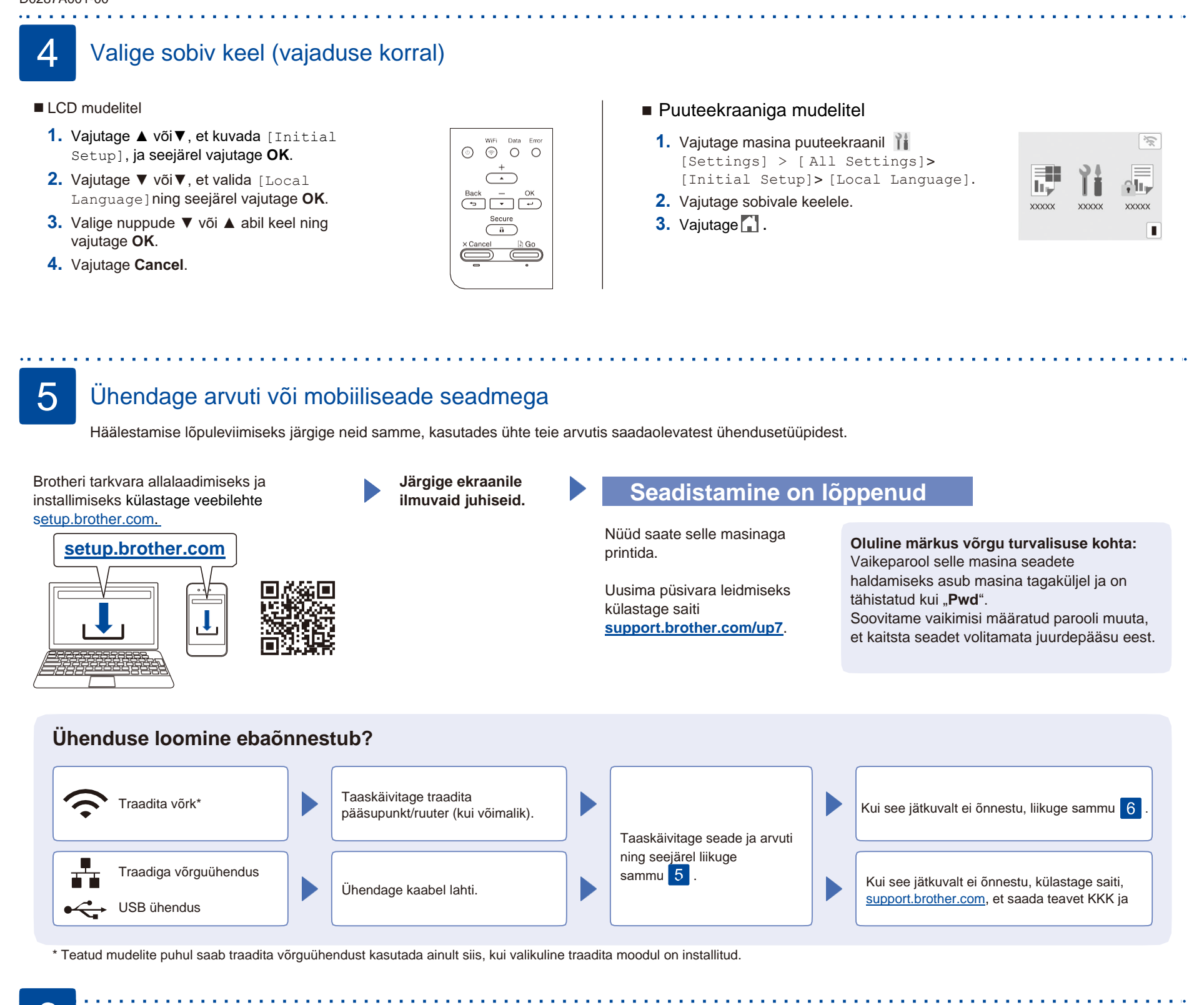

## Traadita ühenduse käsitsi seadistamine (traadita mudelid)

Kui traadita ühenduse seadistamine ei õnnestu, proovige ühendust käsitsi seadistada. Teatud mudelite puhul saab traadita võrguühendust kasutada ainult siis, kui valikuline traadita moodul on installitud.

Leidke SSID (võrgu nimi) ja Network Key (parool) oma traadita pääsupunktilt/ruuterilt ja kirjutage need allolevasse tabelisse.

6

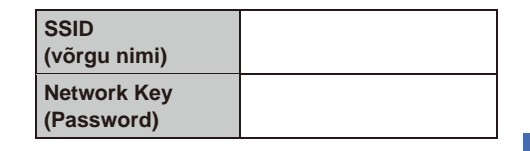

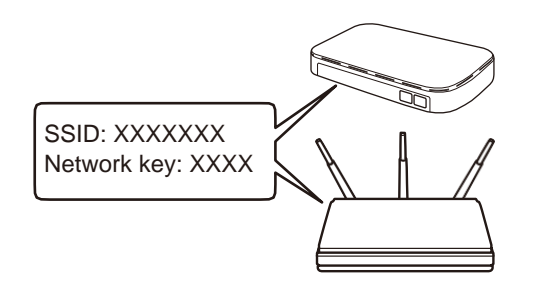

Kui te seda teavet ei leia, küsige abi võrguadministraatorilt või traadita pääsupunkti/ruuteri tootjalt.

■ LCD mudelitel

Menüüsuvandite valimiseks vajutage ▲ või ▼ning seejärel vajutage kinnitamiseks nuppu

**OK**. Valige [Network]>  $[WLAN(Wi-Fi)]$ 

[Find Network]. Järgige LCD ekraanil toodud juhiseid.

■ Puuteekraaniga mudelite

puhul vajutage  $\left\lfloor\frac{1}{2}\right\rfloor$ Find Wi-Fi Network]. Järgige LCD ekraanil toodud juhiseid.

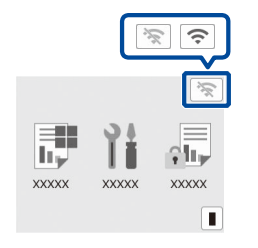

Valige pöörduspunkti/ruuteri SSID (võrgu nimi) ja sisestage Network Key (parool).

■ LCD mudelitel

Vajutage pikalt (või vajutage korduvalt) ▲/▼, et valida üks järgmistest märkidest: 0123456789abcdefghijklmnopqrstuvwxyz ABCDEFGHIJKLMNOPQRSTUVWXYZ (tühik)!"#\$%&'()\*+,-./:;<=>?@[\]^\_'{|}~

Kui traadita ühenduse seadistamine õnnestub, kuvatakse puuteekraanil/LCDekraanil [Connected].

Kui seadistamine ei õnnestu, taaskäivitage Brotheri seade ja traadita pääsupunkt/ruuter ning korrake sammu 6 . Kui see jätkuvalt ei õnnestu, külastage veebilehte **[support.brother.com](https://support.brother.com/)**.

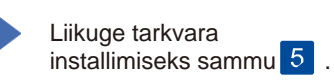